# High Resolution 360°Network Camera Model: NUD360-F

# Local Storage Manual

Issued: 2017/7/20 Revision: Rev.1.0

# Contents

| 1. | Introduction 2                             |
|----|--------------------------------------------|
| 2. | Surveillance Solutions Using Local Storage |
| 3. | Required Hardware 10                       |
| 4. | Setting Up the Recording System11          |
|    |                                            |

Thank you for purchasing the ZOOM product.

- Please read this manual carefully and use it correctly and safely.
- Please read "Safety Instructions" before use.
- Please keep this manual in a safe place.
- Product operation and setting methods are described in the IP Utility and Web Configurator instructions that are included in the CD-ROM provided with the product.

**Note:** In order to read the PDF file, Adobe Reader of Adobe Systems Corporation is necessary.

© OPT Corporation 2016

# 1. Introduction

This manual describes about the local storage of the high resolution 360 degree network camera NUD 360-F. The local storage means the recording device owned by the device itself.

## **Product Summary**

NUD 360-F is a sueveillance camera equipped with a 10BASE-T / 100BASE-TX terminal (network terminal) for the network.

By connecting a network such as LAN (Local Area Network) or the Internet to this camera, you can check the video image and sound from the camera with PC (personal computer) on the network.

You can load a memory card inside the unit and record images and sound.

This manual explains how to use the memory card loaded in the camera. For information on available memory cards and how to load them refer to the separately provided "Installation Manual".

**Note:** When checking the video image from the camera on the PC, it is necessary to set the PC's network environment. In addition, please install a web browser for the Internet in advance on the PC.

# 2. Surveillance Solutions Using Local Storage

The local storage system in NUD360-F is based on MicroSDHC memory cards. Below is the list of possible scenarios where the local storage could be used.

# 2-1. LOCAL STORAGE ONLY

The "Local Storage Only" solution is the most basic recording system – it uses camera's built-in local storage to save video clips or snapshots either periodically/constantly, or only when the events occur, triggered by motion, digital input, etc. When there is an incident reported by someone, or the user receives an e-mail notification from the camera about the intrusion, the user would then use a remote computer to access the camera to download the video clips and snapshots from its local storage and review them in remote PC.

Normally, such solutions do no require constant live view since the main idea of this solution is to **optimize the cost** – the person to watch constant live view would be a major cost of human resource. However, if it is necessary to peek at the live view of the camera once in a while, it is possible to do it conveniently by Web Configurator.

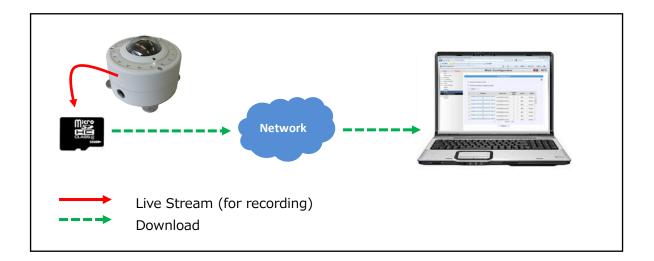

Since the recording speed of MicroSDSC/SDXC is not as fast as Hard Disk, therefore one should keep in mind that **MicroSDHC/SDXC based Camera Local Storage recordings may sometimes have less frames recorded compared to HDD recordings**, while the quality of a single frame is just as good as in case of HDD recordings.

Possible recording methods:

| Method                   | Snapshot to Local Storage | Video to Local Storage |
|--------------------------|---------------------------|------------------------|
| Event triggered (motion, | Yes                       | Yes                    |
| DI)                      |                           |                        |
| Periodical (e.g once in  | Yes                       | Yes                    |
| hour)                    |                           |                        |
| Constant (non-stop)      | Yes                       | Yes* (not recommended) |

\* MicroSDHC/SDXC technology has not been designed for non-stop 24-hours-a-day recording. The long-term impacts of non-stop recording are yet to be surveyed by IP camera manufacturers.

### Advantages of "Local Storage Only" solution:

- 1. **Very cost efficient.** It does not require any additional investment on recording solution except for purchasing an inexpensive MicroSDHC/SDXC card.
- 2. **Easy to maintain.** There is no need to maintain an additional server computer. The camera acts as a recording server. Easy to troubleshoot as well.
- 3. **Save bandwidth.** In the locations where the network bandwidth is limited due to technical reasons or costs a lot, it is good to record videos to local storage and only download the videos you need. Whereas downloading speed does not have to be high, compared to real-time live view bandwidth requirements.
- 4. **Easy to access.** The camera's local storage can be accessed in many ways and from different types of computers and operating systems. In addition to browser based remote access, there is also built-in FTP server inside the camera that allows FTP clients to download the files of local storage conveniently.

Disadvantages of "Local Storage Only" solution:

- 1. **Risk of dropped frames.** When the amount of data is big, there is a risk that MicroSDHC cannot record them all in real-time speed, because it is not a hard disk. In such case, some of the video frames may be discarded by storage system. However, the video quality of each single frame is still excellent.
- Risk of vandalism or theft. If the camera is within the reach of an intruder, there is a risk that one could damage or steal the whole camera together with recordings in them. In such case, all the video evidence would be lost.
- 3. **Smaller storage space.** Compared to large storages of NVR servers, the MicroSDHC size is limited to 32GB and MicroSDXC size is limited to 2TB whereas the maximum available MicroSDXC in the market is around 128GB. With the constant recording of 1Mbps video data, the MicroSDHC 32GB memory card would be full in 3 days (MicroSDXC 128GB in 12 days), and then the oldest files would start to be overwritten. Make sure to download the important videos before they are erased automatically.
- 4. **Less User Interface Functions.** Compared to powerful functions of NVR, the local storage management interface is very basic.
- 5. **File Access Depends on Network.** While NVR-based solutions offer playback capability to its local client regardless of network status, the download/playback capability of camera's local storage files depends on healthy network if the network is temporarily down, it is impossible to get any of the recordings from the camera.

Considering advantages and disadvantages, the "local storage only" solution is suitable for budget-sensitive retail stores, one-time events (concerts, parades), construction sites, residential, day care centers and nursing homes, pet hotels, and other locations with lower demand on security.

### 2-2. LOCAL STORAGE + FTP SERVER

This is a solution that is mainly based on local storage of the camera, but with the nice additional failover capability by streaming video or snapshots automatically to a remote FTP server in case of failure of camera's local storage.

This solution is good for **minimizing the risks of recording failure** that may happen when the card is physically damaged or removed by someone.

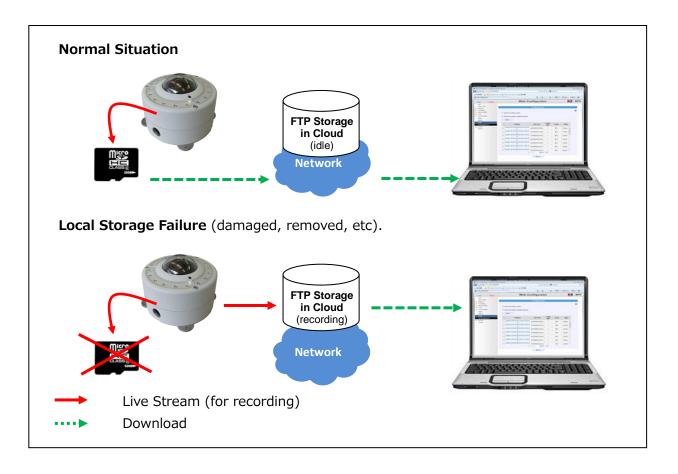

The **FTP Server** in this solution would be WAN based third party FTP hosting (Cloud FTP). Although it is also possible to use self-installed LAN or WAN-based FTP server, it would not be an economical decision – the same money you spend on building up your own FTP server. To **minimize the WAN bandwidth cost** for failover recording, the resolution, frame rate and bitrate could be much lighter compared to local storage plan. For example, you could record video on MicroSDHC/SDXC, and if it fails, then send snapshots to remote FTP as a bandwidth friendly method.

| Method                        | Snapshot to Local Storage<br>or to FTP as failover | Video to Local Storage<br>or to FTP as failover |  |
|-------------------------------|----------------------------------------------------|-------------------------------------------------|--|
| Event triggered (motion, DI)  | Yes                                                | Yes                                             |  |
| Periodical (e.g once in hour) | Yes                                                | Yes                                             |  |
| Constant (non-stop)           | Yes                                                | Yes* (not recommended)                          |  |

\* MicroSDHC/SDXC technology has not been designed for non-stop 24-hours-a-day recording. The long-term impacts of non-stop recording are yet to be surveyed by IP camera manufacturers.

### Advantages of "Local Storage + FTP Server" solution:

- 1. **Cost efficient.** Compared to NVR solution, this solution is more budget friendly. Nowadays there are many FTP hosting plans that are totally free of charge.
- 2. **Easy to maintain.** You don't need to maintain the cloud FTP hosting by yourself the owner of the hosting would do it.
- 3. **Save bandwidth.** In the normal condition, the bandwidth is not used at all. The bandwidth is only used when the system goes to failover mode or when downloading needed video clips from the camera.
- 4. **Easy to access.** The camera's local storage and FTP server can be accessed in many ways and from different types of computers and operating systems.
- 5. **Damage proof.** When the local storage gets damaged or removed, the video recording can still go on by using FTP server's storage.

### Disadvantages of "Local Storage + FTP Server" solution:

- 1. **Risk of dropped frames.** When the amount of data is big, there is a risk that MicroSDHC cannot record them all in real-time speed, because it is not a hard disk. In such case, some of the video frames may be discarded by storage system. However, the video quality of each single frame is still excellent.
- 2. **Risk of vandalism or theft.** If the camera is within the reach of an intruder, there is a risk that one could damage or steal the whole camera together with recordings in them. In such case, all the video evidence would be lost.
- 3. **Smaller storage space.** Compared to large storages of NVR servers, the MicroSDHC size is limited to 32GB and MicroSDXC size is limited to 2TB whereas the maximum available MicroSDXC in the market is around 128GB. With the constant recording of 1Mbps video data, the MicroSDHC 32GB memory card would be full in 3 days (MicroSDXC 128GB in 12 days), and then the oldest files would start to be overwritten. Make sure to download the important videos before they are erased automatically.
- 4. **Less User Interface Functions.** Compared to powerful functions of NVR, the local storage management interface is very basic.
- 5. **File Access Depends on Network.** While NVR-based solutions offer playback capability to its local client regardless of network status, the download/playback capability of camera's local storage files depends on healthy network if the network is temporarily down, it is impossible to get any of the recordings from the camera.
- 6. **Cloud FTP Uncontrollable.** Theoretically, the third party FTP depends much on the actions of its administrator. Should they accidentally remove files or suspend the service, the evidence may be lost. Also there is a theoretical risk that unauthorized people might get the chance to look at the video clips hosted in cloud FTP.

Considering advantages and disadvantages, the "local storage only + FTP server" solution is suitable for **similar projects as "local storage only" case, with more increased security with additional cost.** 

### 2-3. LOCAL STORAGE + NVR SERVER

This is **the most professional solution** – to have the NVR server continuously record the best quality video from the camera while the local storage of the camera is being used for backup recording at the same time to have the redundant video evidence in case of NVR server failure (for example power loss of server PC, unexpected Windows OS reboot, network link failure between camera and NVR, etc.). Those backup videos can be downloaded by user by using Web Configurator or FTP Client program whenever necessary.

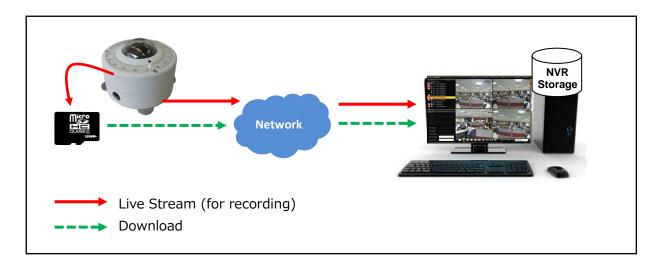

Although the video streamed to MicroSDHC/SDXC could be in the same format as the one streamed to NVR, it does not necessarily have to be so. For example, you could simply save snapshots to local storage and video to NVR. Or use the dual stream capabilities of the camera to record full quality video by NVR and the lighter stream by local storage of the camera, therefore being able to save longer time period of video evidence.

Possible recording methods:

| Method                          | Snapshot to Local<br>Storage<br>and to NVR the same<br>time | Video to Local Storage<br>and to NVR the same time |
|---------------------------------|-------------------------------------------------------------|----------------------------------------------------|
| Event triggered (motion,<br>DI) | Yes                                                         | Yes                                                |
| Periodical (e.g once in hour)   | Yes                                                         | Yes                                                |
| Constant (non-stop)             | Yes                                                         | Yes*                                               |

\* Although MicroSDHC/SDXC technology has not been designed for non-stop 24-hours-a-day recording, the system is mainly relying on NVR server recordings and only in case of NVR failure the MicroSDHC/SDXC content is needed. In such rare cases, even the non-smooth video is acceptable, compared to having no video evidence at all.

### Advantages of "Local Storage + NVR" solution:

- 1. **Video backup.** Camera's local storage can act as a video backup system. The user does not have to invest into an additional backup server computer. Besides, the remote backup server would still be useless if the network connection from the camera fails, whereas the local storage based backup system does not require network connection.
- 2. **Perfect quality.** Since NVR records videos on the hard disk, it is possible to record highest possible video quality from the camera.
- 3. **Vandalism-proof evidence.** Since the main recorder is the NVR, the vandalism act on the camera does not erase the critical evidence NVR will still be able to capture the face of the person who went to damage the camera or steal the MicroSDHC/SDXC card.
- 4. **Large NVR storage.** Since the main recorder is NVR, the storage size has practically no limit. The user can expand the storage according to the project requirements. Since MicroSDHC/SDXC recordings have the role of backup only, its capacity is big enough to record videos until NVR sever or network is repaired.
- 5. **Convenient user interface.** Since the main recorder is NVR, the user can work with convenient user interface most of the time and enjoy all the benefits, such as instant playback, synchronized playback, etc.

### Disadvantages of "Local Storage + NVR" solution:

1. Additional Cost. Compared to "NVR only" or other solutions, "NVR + local storage" solution may cost a bit more, but is definitely worthy for the projects requiring ultimate security.

Considering advantages and disadvantages, the "local storage only + NVR server" solution is suitable for **banks**, governmental facilities, airports, high end retail and other high security projects.

### 2-3. Solution Comparison Table

There are surveillance projects that require the highest degree of recorder security and reliability, such as banks, while some others merely need basic video evidence and prefer cost-efficient solutions, such as construction sites, pet hotels, residential, etc. The following comparison table gives a simple and clear overview of each recording solution and their value to the customer.

- **Security & Reliability** the higher is the value, the safer are the video recordings against possible technical recording failures, vandalism impact and theft of recording equipment and storage.
- **Recordings Quality** the higher is the value, the higher quality videos (high resolution and frame rate) can be recorded to given storage.

**Cost Efficiency** – the higher is the value, the lower will be the cost of the solution.

| Recording              | Cuitable Dusiante         | Advandages &           | Security &  | Recordings | Cost       |
|------------------------|---------------------------|------------------------|-------------|------------|------------|
| Solution               | Suitable Projects         | Disadvantages          | Reliability | Quality    | Efficiency |
|                        | - budget-sensitive retail | + Very Cost efficient  |             |            |            |
|                        | - one-time events         | + Easy to maintain     |             |            |            |
|                        | - construction sites      | + Save bandwidth       |             |            |            |
| Local Storage          | - residential             | + Easy to access       |             |            |            |
| Only                   | - day care centers        | - May drop frames      | **          | ***        | ****       |
|                        | - nursing houses          | - Risk of vandalism    |             |            |            |
|                        | - pet hotels              | - Less UI functions    |             |            |            |
|                        | - non-security sites      | - Playback not instant |             |            |            |
|                        |                           | + Cost efficient       |             |            |            |
|                        |                           | + Easy to maintain     |             |            |            |
|                        |                           | + Save bandwidth       |             |            | ****       |
|                        |                           | + Easy to access       |             |            |            |
| Local Storage          | Similar to "Local         | + Damage proof         |             | ***        |            |
| + FTP                  | Storage Only" projects    | - May drop frames      | ***         |            |            |
|                        |                           | - Risk of vandalism    |             |            |            |
|                        |                           | - Less UI functions    |             |            |            |
|                        |                           | - Playback not instant |             |            |            |
|                        |                           | - Cloud Uncontrollable |             |            |            |
|                        |                           | + Video backup         |             |            |            |
|                        | - banks                   | + Perfect quality      |             |            |            |
|                        | - governmental            | + Vandal-proof         |             |            |            |
| Local Storage<br>+ NVR | - airport                 | evidence               | ****        | ****       | **         |
| + NVK                  | - high end retail         | + Large NVR storage    |             |            |            |
|                        | - high security projects  | + Convenient UI        |             |            |            |
|                        |                           | - Additional cost      |             |            |            |
|                        |                           | + Perfect quality      |             |            |            |
|                        | + Large NVR storage       |                        |             |            |            |
| NVR Only               | All verticals + Co        | + Convenient UI        | ****        | ****       | ***        |
|                        |                           | - Risk of network loss |             |            |            |
|                        |                           | - Risk of NVR failure  |             |            |            |

# 3. Required Hardware

To be able to use local storage based solution, please make sure if the camera you chose supports local storage. It is written in the Datasheet, under "Interface" section.

ACTi local storage standard for cameras is MicroSDHC/SDXC interface. The camera package does not include the memory card, therefore the user would have to purchase one by oneself, depending on project requirements.

# Supported storage format of NUD360-F:

| Local Storage | orage            |            | Speed Class    |            |   |   |   |
|---------------|------------------|------------|----------------|------------|---|---|---|
| Туре          | Storage Capacity | e          | 4              | 6          | 9 | 1 | 3 |
| MicroSDHC     | 4GB - 32GB       | <b>V</b> * | <b>V</b> *     | <b>V</b> * | V | V | V |
| MicroSDXC     | 64GB - 2048GB    | Υ ''       | Υ <sup>.</sup> | Υ.''       | ř | Ŷ | Ŷ |

\* Compatible, but not recommended due to lower speed

## Examples of compatible memory cards:

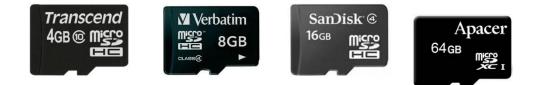

It is recommended to use at least **Class 10**, as it has sufficient recording speed.

# ᡂ 。, ป <sub>。</sub>, ଔ

If the biggest possible storage size is required, then please use **MicroSDXC with maximum available size in the market**.

# 4. Setting Up the Recording System

Recording system setup consists of 2 parts – **storage preparation** and **recording rule configuration**, to let the camera know under which condition and what kind of data is to be recorded.

### 4-1. STORAGE PREPARATION

The local storage capability will have the **[+] Local Storage** item shown in the "Setup Page" of Web Configurator when the MicroSDHC card has been inserted into the storage drive slot of the device. Select "**Utilities**", to prepare the storage.

When the Mount storage media button shows "Mount" button then it means that the mass storage has been inserted to the camera, but **the connection between camera and the** 

**storage has not been established yet**. By pressing the "**Mount**" button, **the storage becomes active**. It is then possible to check the Status of the disk, write or read data on the disk, remotely access the storage by Web Configurator or FTP client, etc.

If mounting of the memory card fails, it means that the file system of the memory card is different from camera – in such case, press "**Format**" button to convert MicroSDHC card into compatible file system. It might take couple of minutes to format the storage. It may be needed when using brand new MicroSDHC cards or the ones that have been used in other devices before, such as photo cameras or mobile phones.

If the formatting of the memory card fails, then the card is either physically damaged or does not comply with the specification of the camera. In such case, please use another card.

Once the drive has been mounted, it can later be unmounted by pressing "**Unmount**" button, if necessary. The Unmount function is used when the camera is to be shut down for maintenance or when the mass storage has to be physically removed for some reason. The

purpose of unmounting is to protect the currently processed data on mass storage at the moment of removal of the storage. If the local storage is being used by camera and some videos or snapshots are being recorded to the disk, then the sudden shutdown or removal of the disk without unmounting may corrupt the file that currently being used by the camera. The rest of the files are not influenced in any way. Please note that

"Save&Reboot" function of the camera also does unmounting automatically for the user.

| - | Local Storage   |  |  |
|---|-----------------|--|--|
|   | Status          |  |  |
|   | Utilities       |  |  |
|   | Setup           |  |  |
|   | File Management |  |  |

|                      | Utilities |
|----------------------|-----------|
| Mount storage media  | Mount     |
| Format storage media | Format    |
| Scan storage media   | Scan      |

| Utilities                     |
|-------------------------------|
| Unmount storage media Unmount |
| Format storage media Format   |
| Scan storage media Scan       |

When the storage has been properly mounted to the camera, the "File Management" page

would become accessible - it is no longer grayed out. You can later use "File Management" to search, download or delete the recordings. At first, the "File Management" page would be empty since there are no files to manage yet. Therefore, you may skip that page for now.

| - | Local Storage   |  |
|---|-----------------|--|
|   | Status          |  |
|   | Utilities       |  |
|   | Setup           |  |
|   | File Management |  |

The storage is now ready to save the recordings. It is now time to configure the recording rules.

For more details about storage preparation, please refer to the firmware manual.

### 4-2. RECORDING RULE CONFIGURATION

To define how the camera records videos or snapshots, please go to Event Handler page of the camera. There are 2 parts to configure – **the content** (video or snapshot) and the **recording trigger/schedule**.

To prepare the content, click on [+] **Event** on main menu of Setup and choose "**Event Configuration**".

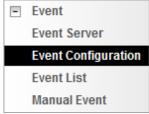

Then press the Edit button behind "Upload video/snapshot and Audio".

| Event Configurator              |      |  |
|---------------------------------|------|--|
| Digital I/O ports               | Edit |  |
| Notification message            | Edit |  |
| Upload video/snapshot and Audio | Edit |  |
| Send URL commands               | Edit |  |

| Video configuration                                                                                                    | Snapshot configuration                                                                                                    |
|----------------------------------------------------------------------------------------------------|----------------------------------------------------------------------------------------------------|
| Upload video/snapshot<br>Upload video/snapshot1<br>Upload Media Type Snapshot ® Video Test<br>Upload Media To Local Storage •<br>Pre-Buffer Time 3 • (0~3 seconds)<br>Upload Period 57 (0~86400 seconds)<br>Image File Name video_%YYYY-%MM-%DD-%hh-%r<br>naming rule<br>Upload Path<br>Naming rule<br>Video Source 1 • | Upload video/snapshot Upload video/snapshot Upload Media Type  Snapshot  Video Test Upload Media To Local Storage  Upload Period  1 (0~86400 seconds) Images during Upload Period  (Use 0 for maximum number of images) Image File Name snapshot_%YYYY-%MM-%DD-%ht naming rule Upload Path  N naming rule Video Source 1  Video Source 1  Vide |
| The camera has the capability to buffer up to 3 seconds of video at any time, so that we can include these 3 seconds of video to the file, to capture the moment right before the event occurred.<br>With given settings (Pre-Buffer Time = 3; Upload Period = 57) the length of the video clip will be 1 minute.       | With the settings above, it would create 1 snapshot within 1 second from the moment of triggered event.                                                                                                    |

Decide whether the camera should record video clips or snapshots.

You can freely decide the name of the file. Whatever name you choose, the camera will automatically append milliseconds in the end. It is recommended to include day code in file name so that later when the files are downloaded to remote computer, it is easier to pick up the right video.

For example, you may consider using following file name:

#### video\_%YYYY-%MM-%DD-%hh-%mm-%ss

where %YYYY displays current year, %MM displays current month, %DD displays current day, %hh displays current hour, %mm displays current minute and %ss displays current second.

# Notice! Please note that the camera uses its own date and time settings to write the file name, so please make sure the camera's date and time are correct!

Upload Path can be simply "**¥**", which means that the files will be saved in root folder of the storage.

The video source can be either "1" or "2". If you want to have different video/snapshot parameters for remote NVR recording and Local Storage recording, then you may consider adjusting camera's media 1 and media 2 settings accordingly and then choose the right video source in Event Handler page.

If you want to implement "**Local Storage + FTP**" solution, then you need to create one more Upload Configuration – **push video to FTP**, and later connect this rule with local storage failure or removal condition. In such case, you may use "**Upload/video/snapshot2**" item to fill in the additional configuration. Please remember to fill in FTP server settings as well.

| Upload video/snapshot2 🔽 |                            |
|--------------------------|----------------------------|
| Upload Media Type        | 🔘 Snapshot 🔘 Video 🛛 Test  |
| Upload Media To          | FTP Server 👻               |
| Pre-Buffer Time          | 3 🔻 (0~3 seconds)          |
| Upload Period            | 57 (0~86400 seconds)       |
| Image File Name          | media2_%YYYY-%MM-%DD-%hh-% |
|                          | naming rule                |
| Upload Path              |                            |
|                          | naming rule                |
| Video Source             | 2 🔻                        |

|                             | Event Server         |          |
|-----------------------------|----------------------|----------|
| Туре                        | Network Address      | Ports    |
| FTP Server Configuration    | none                 | 21       |
| SMTP Server Configuration   | none                 | none     |
| HTTP Server 1 Configuration | none                 | 80       |
| HTTP Server 2 Configuration | none                 | 80       |
|                             |                      |          |
| F                           | TP Server Configu    | ration   |
|                             | TF Server Conligu    | Tation   |
| Network Ad                  | dress 220,228,146,21 | 1        |
| Network Au                  |                      |          |
| Networ                      | k Port 21            |          |
| User                        | Name Admin           |          |
| User Pass                   |                      | _        |
| UserPass                    | sword                |          |
|                             | Mode Passive -       |          |
| Max. Connection             | Time 10 - sec. (0    | ~60 sec) |
|                             |                      |          |
|                             | vent                 |          |
| E                           | vent Server          |          |
|                             | vent Configuration   |          |
|                             | vent List            |          |
|                             |                      |          |
| M                           | anual Event          |          |

When the content has been defined, you can move on to define the recording schedule under "**Event List**".

Create a new event rule for recording purposes by clicking one of the "empty" event slots. For example, choose Rule 3:

| Event Rule                               |         |       |       |       |          |  |  |  |  |
|------------------------------------------|---------|-------|-------|-------|----------|--|--|--|--|
| ID Week Day Start Duration Source Action |         |       |       |       |          |  |  |  |  |
| 1                                        | 1234567 | 00:00 | 24:00 | NIGHT | VPROFILE |  |  |  |  |
| 2                                        | 1234567 | 00:00 | 24:00 | MD1   | IMG1     |  |  |  |  |
| 3                                        | 1234567 | 00:00 | 24:00 | NONE  | NONE     |  |  |  |  |
| 4                                        | 1234567 | 00:00 | 24:00 | NONE  | NONE     |  |  |  |  |
| 5                                        | 1234567 | 00:00 | 24:00 | NONE  | NONE     |  |  |  |  |
| 6                                        | 1234567 | 00:00 | 24:00 | NONE  | NONE     |  |  |  |  |
| 7                                        | 1234567 | 00:00 | 24:00 | NONE  | NONE     |  |  |  |  |
| 8                                        | 1234567 | 00:00 | 24:00 | NONE  | NONE     |  |  |  |  |
| 9                                        | 1234567 | 00:00 | 24:00 | NONE  | NONE     |  |  |  |  |
| 10                                       | 1234567 | 00:00 | 24:00 | NONE  | NONE     |  |  |  |  |

| Scheduled or Continuous Recording                                                                                                    | Event Recording                                                                                                    |
|----------------------------------------------------------------------------------------------------|----------------------------------------------------------------------------------------------------|
|                                                                                                    |                                                                                                    |
| Event Rule3                                                                                                    | Event Rule3                                                                                                    |
| Enabled 🔽                                                                                                    | Enabled 📝                                                                                                    |
| Active on ♥ Mon ♥ Tue ♥ Wed ♥ Thr<br>♥ Fri ♥ Sat ♥ Sun                                                                                                    | Active on ♥ Mon ♥ Tue ♥ Wed ♥ Thr<br>♥ Fri ♥ Sat ♥ Sun                                                                                                    |
| Time 00 🔻 00 👻                                                                                                    | Time 00 🔻 00 💌                                                                                                    |
| Duration 24 - 00 - (max. 168:00 hours)                                                                                                    | Duration 24 • 00 • (max. 168:00 hours)                                                                                                    |
| Triggered by Scheduler -                                                                                                    | Triggered by Motion -                                                                                                    |
| Once Every 1 Minutes<br>Response To Digital Output                                                                                                    | Trigger by Motion V Region 1 Region 2                                                                                                    |
| <ul> <li>Send notification message</li> <li>Upload video/snapshots</li> <li>Image 1 Image 2</li> <li>Image 3</li> <li>Change Motion Detection Profile</li> <li>Send URL command</li> <li>Change Day / Night mode</li> </ul>                                   | Response To Digital Output<br>Send notification message<br>Upload video/snapshots<br>Image 1 Image 2<br>Image 3<br>Send URL command<br>Change Day / Night mode |
| By choosing Triggered by Scheduler it is<br>possible to define the exact time or<br>recording. If the frequency "Once Every ><br>minutes" matches with the length of the<br>video clip defined earlier, then it would<br>basically mean continuous recording. | possible to let the recording begin only<br>when motion is detected by the camera.                                                                             |

Decide whether the camera should record continuously or by specific schedule or only when the events occur.

In case of **"Local Storage + FTP**" solution, you also need to create 1 more rule, to handle the local storage failure or removal. In this example, we use rules 4 and 5 for that.

| Push video to FTP Server Upon Local              |                                                                                                    | Push video to FTP Server Upon Local |                             |                                         |                                                                                                    |
|--------------------------------------------------|----------------------------------------------------------------------------------------------------|-------------------------------------|-----------------------------|-----------------------------------------|----------------------------------------------------------------------------------------------------|
| Storage Failu                                    | ire                                                                                                    |                                     | Storage Removal             |                                         |                                                                                                    |
|                                                  |                                                                                                    |                                     | _                           |                                         |                                                                                                    |
|                                                  | Event Rule4                                                                                                    |                                     |                             |                                         | Event Rule5                                                                                                    |
| Enabled                                          |                                                                                                    |                                     |                             | Enabled                                 |                                                                                                    |
| Active on                                        | ☑ Mon ☑ Tue ☑ Wed ☑ Thr<br>☑ Fri ☑ Sat ☑ Sun                                                                                                    |                                     |                             | Active on                               | ☑ Mon ☑ Tue ☑ Wed ☑ Thr<br>☑ Fri ☑ Sat ☑ Sun                                                                                                    |
| Time                                             | 00 - 00 -                                                                                                    |                                     |                             | Time                                    | 00 - 00 -                                                                                                    |
| Duration                                         | 24 - : 00 - (max. 168:00 hours)                                                                                                    |                                     |                             | Duration                                | 24 🔻 : 00 👻 (max. 168:00 hours)                                                                                                    |
| Triggered by                                     | Disk error 🔻                                                                                                    |                                     |                             | Triggered by                            | Disk is removed -                                                                                                    |
| Response To                                      | <ul> <li>Digital Output</li> <li>Send notification message</li> <li>Upload video/snapshots         <ul> <li>Image 1</li> <li>Image 2</li> <li>Image 3</li> </ul> </li> <li>Send URL command</li> <li>Change Day / Night mode</li> </ul> |                                     |                             | Response To                             | <ul> <li>Digital Output</li> <li>Send notification message</li> <li>Upload video/snapshots</li> <li>Image 1  Image 2</li> <li>Image 3</li> <li>Send URL command</li> <li>Change Day / Night mode</li> </ul> |
| condition of r<br>local storage<br>2" you choose | se event Rule 4 to define<br>recording of "image" 2 u<br>a <b>failure</b> . By checking "Im<br>the response to the trigge<br>video/snapshot2".                                                                                          | pon<br>age                          | cond<br><b>loca</b><br>"Ima | lition of re<br>I storage<br>ige 2" you | e event Rule 5 to define the<br>ecording of "image" 2 upon<br>e removal. By checking<br>choose the response to the<br>Jpload/video/snapshot2".                                                              |

As a result, we have 3 rules defined:

- Rule 3: default recording plan by using local storage
- Rule 4: storage error failover by using FTP
- Rule 5: storage removal failover by using FTP

### 4-3. Downloading Recordings

There are several ways to view the list of recordings and download them.

### MANAGE FILES BY WEB CONFIGURATOR

It is possible to manage the recordings conveniently by Web Configurator's "**File Management**". You can search, download or delete recordings.

| - | Local Storage   |
|---|-----------------|
|   | Status          |
|   | Utilities       |
|   | Setup           |
|   | File Management |

### Search recordings by time

If you are looking for the recordings of specific time period, then you may check the "Search recordings by time", and select the starting time of the searchable range as well as the length of the time period.

| Search recordings by time             |                                 |                 |               |                  |
|---------------------------------------|---------------------------------|-----------------|---------------|------------------|
| Date 2012 V 6 V 22 V 7 V              | 0 -                             |                 |               |                  |
| Time Period 60 🔻 Minutes              |                                 |                 |               |                  |
| Search recordings by triggered events |                                 |                 |               |                  |
| Search                                |                                 |                 |               |                  |
| Search FileName                       | Start Time                      | Length<br>(Min) | Events        | Status           |
|                                       | Start Time<br>20120622-07:56:35 | -               | Events<br>MD1 | Status<br>Closed |
| FileName                              |                                 | (Min)           |               |                  |

#### Search recordings by triggered events

Another convenient way of searching specific recording files is to define the events that were either the triggers of the recordings or occurred during the scheduled recording. Check the "Search recordings by triggered events" and choose one of the 4 event types – Dis, Motion, Schedule or Ready for Service. All these events and can be managed under Event Handler

| 🔳 S | Search recordings by time                         |                   |        |         |         |
|-----|---------------------------------------------------|-------------------|--------|---------|---------|
| V S | earch recordings by triggered events              |                   |        |         |         |
| [   | 🗖 DIs 📝 Motion 🔲 Scheduler 📗                      | Ready for Service |        |         |         |
|     | Search                                            |                   |        |         |         |
|     |                                                   |                   | Length |         |         |
|     | FileName                                          | Start Time        | (Min)  | Events  | Status  |
|     | video 2012-06-22-08-03-11 493-fraq                | 20120622-08:33:14 | 21     | MD1 SCH | Writing |
|     | <u>1.raw</u><br>video 2012-06-22-08-03-11 493.raw | 20120622-08:03:11 | 31     | MD1ISCH | Closed  |
|     | video 2012-06-22-07-56-35 818.raw                 | 20120622-07:56:35 | 1      | MD1     | Closed  |
|     | video 12.06.22 07-51-45 677.raw                   | 20120622-07:51:45 | 1      | MD1     | Closed  |
|     | video 074920 146 120622.raw                       | 20120622-07:49:20 | 1      | MD1     | Closed  |

The largest possible recording file is approximately 30 minutes. You can see the length of each file in the file list. In case of snapshots, the length is not available.

Under continuous recording mode, the camera will make sure that the file size would not exceed 30-31 minutes – it would start writing a next file when the first file is full. The file that is currently being saved will show the status "Writing".

#### **Download Recordings**

You can download the files manually to remote PC by clicking on the File Name.

#### **Delete Recordings**

You can manually delete the files by filling the checkboxes and then pressing the "Remove" button.

|          | FileName                                           | Start Time        | Length<br>(Min) | Events  | Status  |
|----------|----------------------------------------------------|-------------------|-----------------|---------|---------|
|          | video 2012-06-22-08-03-11 493-frag<br><u>1.raw</u> | 20120622-08:33:14 | 12              | MD1 SCH | Writing |
|          | video 2012-06-22-08-03-11 493.raw                  | 20120622-08:03:11 | 31              | MD1 SCH | Closed  |
| <b>V</b> | video 2012-06-22-07-56-35 818.raw                  | 20120622-07:56:35 | 1               | MD1     | Closed  |
| V        | video 12.06.22 07-51-45 677.raw                    | 20120622-07:51:45 | 1               | MD1     | Closed  |
| V        | video 074920 146 120622.raw                        | 20120622-07:49:20 | 1               | MD1     | Closed  |
|          |                                                    |                   |                 |         |         |
|          | 1                                                  | < < 1_/1 ▶        | ⊳I              |         |         |

#### Search Snapshots

If the event rule of the Event Handler defines that there should be Snapshots stored on local storage instead of Video, then the snapshots will appear in File Management's file list. The extension of snapshot file is "jpg".

| FileName                                           | Start Time        | Length<br>(Min) | Events  | Status |
|----------------------------------------------------|-------------------|-----------------|---------|--------|
| snapshot 2012-06-22-09-03-42 245.<br>jpg           | 20120622-09:03:42 | 0               | MD1     | Closed |
| snapshot 2012-06-22-09-03-11 044.<br>jpg           | 20120622-09:03:11 | 0               | SCH     | Closed |
| snapshot 2012-06-22-09-02-26 708.<br>jpg           | 20120622-09:02:26 | 0               | MD1     | Closed |
| video 2012-06-22-08-03-11 493-fraq<br><u>1.raw</u> | 20120622-08:33:14 | 29              | MD1 SCH | Closed |
| video 2012-06-22-08-03-11 493.raw                  | 20120622-08:03:11 | 31              | MD1 SCH | Closed |
| video 2012-06-22-07-56-35 818.raw                  | 20120622-07:56:35 | 1               | MD1     | Closed |
| video 12.06.22 07-51-45 677.raw                    | 20120622-07:51:45 | 1               | MD1     | Closed |
| video 074920 146 120622.raw                        | 20120622-07:49:20 | 1               | MD1     | Closed |

### View and Download Snapshots

By clicking on the snapshot file name in file list it is possible to view the snapshot within Web Configurator. To download the snapshot, right click on the picture and save it to the computer.

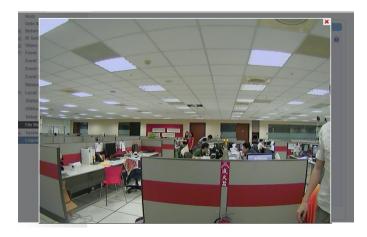

### **Deleting Snapshots**

You can manually delete the snapshots by filling the checkboxes and then pressing the "Remove" button.

### **Special Rule!**

When the event triggered snapshot happens during the video recording process, then the camera will not save the snapshot to the local storage, to avoid redundant information and waste of storage space, as the snapshot frame can be later extracted from video file instead.